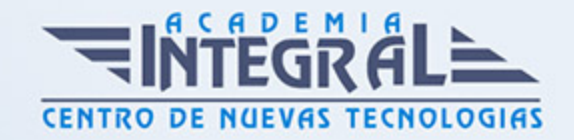

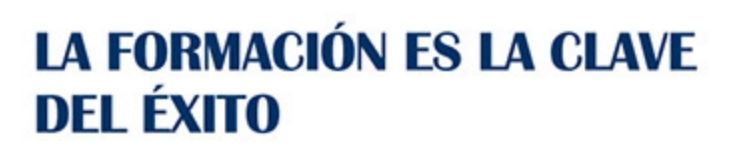

...............

# Guía del Curso Autocad MAP 2015. Nivel Básico

Modalidad de realización del curso: Online Titulación: Diploma acreditativo con las horas del curso

#### OBJETIVOS

Este Curso de Autocad MAP 3D le ofrece una formación básica en la materia. AutoCAD Map fue creado por la empresa Autodesk, este software de diseño de CAD integra en un único producto la funcionalidad de los SIG, como es el acceso a datos y modelos cartográficos, que servirán para apoyar en la planificación, el diseño y gestionar proyectos Geográficos y de Ingeniería.

#### CONTENIDOS

#### MÓDULO 1. AUTOCAD 2015 3D

#### UNIDAD DIDÁCTICA 1. INTERFAZ DEL USUARIO

- 1. Introducción a Autocad
- 2. Herramientas de la ventana de aplicación
- 3. Ubicaciones de herramientas

#### UNIDAD DIDÁCTICA 2. COORDENADAS Y UNIDADES

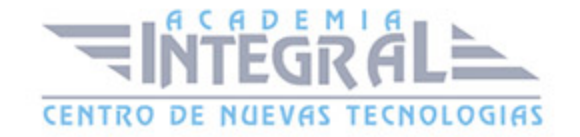

- 1. Trabajo con diferentes sistemas de coordenadas SCP
- 2. Coordenadas cartesianas, polares
- 3. Unidades de medida, ángulos, escala y formato de las unidades

#### UNIDAD DIDÁCTICA 3. COMENZAR UN PROYECTO Y CAPAS

- 1. Abrir y guardar dibujo
- 2. Capas
- 3. Vistas de un dibujo
- 4. Propiedades de los objetos

## UNIDAD DIDÁCTICA 4. ADMINISTRACIÓN DE VISTAS Y ESPACIOS DE TRABAJO

- 1. Cambio de vistas
- 2. Utilización de las herramientas de visualización
- 3. Presentación de varias vistas en espacio modelo

#### UNIDAD DIDÁCTICA 5. OBJETOS SÓLIDOS 3D

- 1. Creación, composición y edición de objetos sólidos
- 2. Creación de sólidos por extrusión, revolución, barrer y solevar

#### UNIDAD DIDÁCTICA 6. OBJETOS 3D. MALLAS Y SUPERFICIES

- 1. Presentación general de la creación de mallas
- 2. Superficies

UNIDAD DIDÁCTICA 7. OPERACIONES 3D

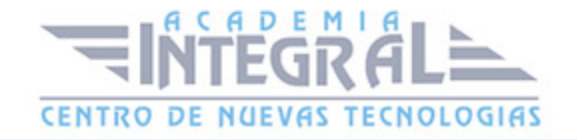

- 1. Desplazamiento de objetos 3D
- 2. Giro 3D
- 3. Alineación 3D
- 4. Simetría
- 5. Matriz 3D
- 6. Comprobación de modelos 3D para localizar interferencias
- 7. Cortar sólidos y superficies
- 8. Creación de sólidos a partir de objetos

#### UNIDAD DIDÁCTICA 8. EDITAR SÓLIDOS, SUPERFICIES Y MALLAS

- 1. Editar sólidos
- 2. Editar superficies
- 3. Editar mallas

#### UNIDAD DIDÁCTICA 9. MATERIALES E ILUMINACIÓN

- 1. Materiales
- 2. Iluminación
- 3. Sol y Cielo

#### UNIDAD DIDÁCTICA 10. EFECTOS, ANIMACIONES Y RENDERIZACIÓN

- 1. Efectos: Fondo y Niebla
- 2. Animaciones
- 3. Render

#### MÓDULO 2. AUTOCAD MAP BÁSICO

UNIDAD DIDÁCTICA 1. INTRODUCCIÓN A AUTOCAD MAP 3D

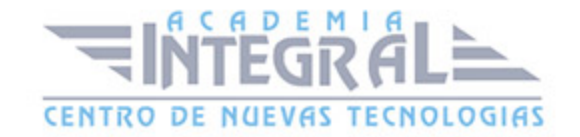

- 1. ¿Qué es AutoCAD Map 3D?
- 2. ¿Qué es GIS?
- 3. ¿Qué es un AutoCAD Map 3D?
- 4. Características AutoCAD Map 3D
- 5. Historia del Proyecto AutoCAD Map 3D

## UNIDAD DIDÁCTICA 2. INSTALACIÓN Y LICENCIAS EDUCATIVA AUTOCAD MAP 3D

- 1. Registro en Autodesk
- 2. Descarga de AutoCAD Map 3D
- 3. Instalación de AutoCAD Map 3D
- 4. Activación de licencia

### UNIDAD DIDÁCTICA 3. CONFIGURACIÓN DE AUTOCAD MAP 3D

- 1. Parámetros generales de la configuración
- 2. Configuración general de AutoCAD Map 3D
- 3. Configuración de usuarios y permisos
- 4. Configuración de la interfaz y su personalización
- 5. Configuración de objetos
- 6. Creación y configuración de sistemas de coordenadas

#### UNIDAD DIDÁCTICA 4. ARCHIVO DE MAPAS

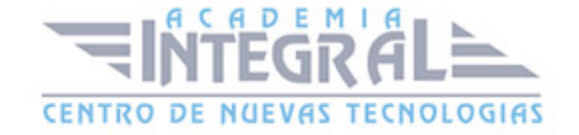

- 1. ¿Qué es el archivo de mapa?
- 2. Configuración general del archivo de mapa
- 3. Asignación de sistemas de coordenadas
- 4. Relación de dibujos
- 5. Configuración de orígenes de datos para dibujos
- 6. Configuración y ejecución de flujos de trabajo

#### UNIDAD DIDÁCTICA 5. INSERCIÓN DE DATOS

- 1. Introducción a la incorporación de datos
- 2. Añadir elementos SIG
- 3. Incorporación de datos de dibujo desde archivos DWG
- 4. Inserción de datos de topografía, LandXML, puntos ASCII, LiDAR
- 5. Conversión de datos de otros formatos en objetos de dibujo
- 6. Incorporación de imágenes ráster y superficies
- 7. Relación de datos a elementos SIG
- 8. Adición de atributos a objetos de dibujo

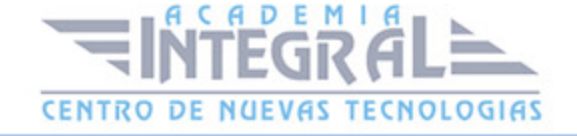

C/ San Lorenzo 2 - 2 29001 Málaga

T1f952 215 476 Fax951 987 941

#### www.academiaintegral.com.es

E - main fo@academiaintegral.com.es